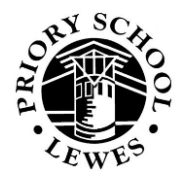

## **External access via the Priory School website**

## **A guide for Parents and Carers**

This is a brief guide to the external access we offer. Please email [webmaster@priory.e-sussex.sch.uk](mailto:webmaster@priory.e-sussex.sch.uk) for further details.

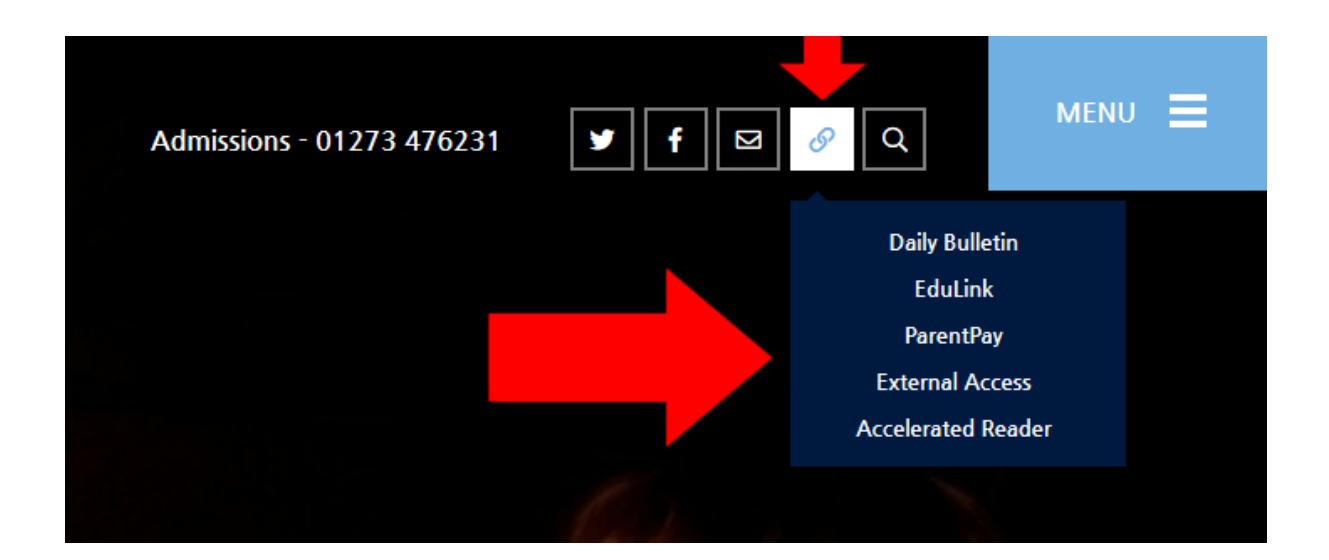

As well as ParentPay, this Quick Links menu on our home page contains two other links for the convenience of parents and carers :

### **EduLink**

*This is our site offering you online access to the data we hold on your children such as attendance, achievement and assessment. You can also see your child's timetable and any homework set. You can browse it at any time but also you may sometimes be prompted to do so - for example, if your child is awarded a House Point, the email notification you receive will contain a link to EduLink so that you can check further details. EduLink is a secure site so you'll need the username and password issued to you by the school.*

#### **External Access**

*This leads to a selection of links for your child to use. They are all secure sites so they'll need their school email address and password :*

#### **EduLink**

*This link allows your child to access their homework, along with other information similar to what you see yourself.*

#### **Your Email**

*This link allows your child to access their school email account. They need to use this if they want to contact a teacher, for example to discuss their homework.*

**Your Documents** (Students) & Shared Areas (Students/Staff)

*This link allows your child to access both their own space on the school servers (where they keep their own files) and the Student Shared Area (where teachers may put resources such as worksheets).*

#### **Your OneDrive**

*This link allows your child to access their school Office 365 account. They don't yet use this in school but can use the link to get a free download of Microsoft Office.*

# **HOW EXTERNAL ACCESS WORKS**

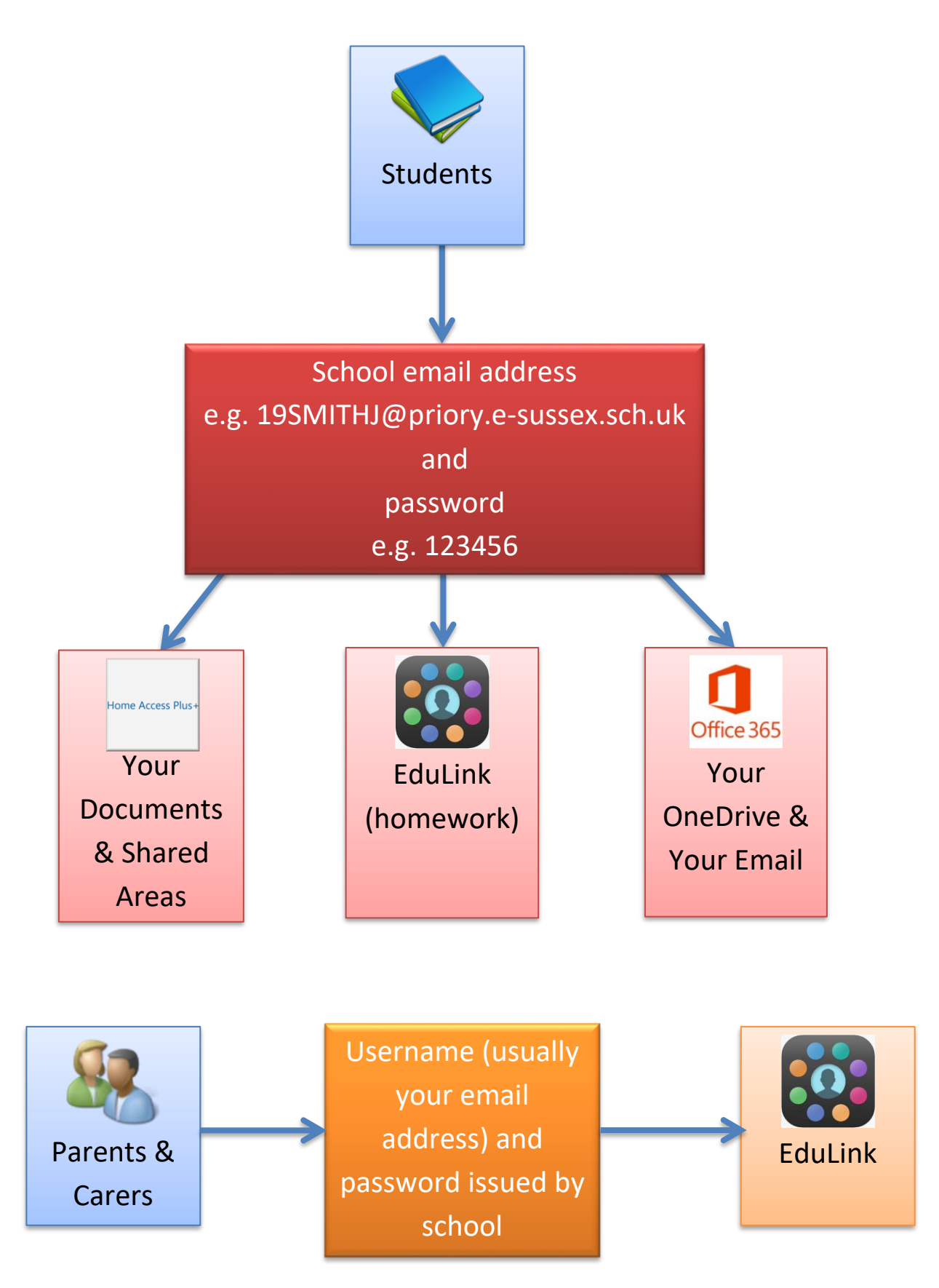